## 教师端教材操作手册

登陆教务系统教师端。

一、学生教材征订选用

1、指定教材:依次点击【教学服务】-【教材管理】-【征订教材选用】-【指 定教材】

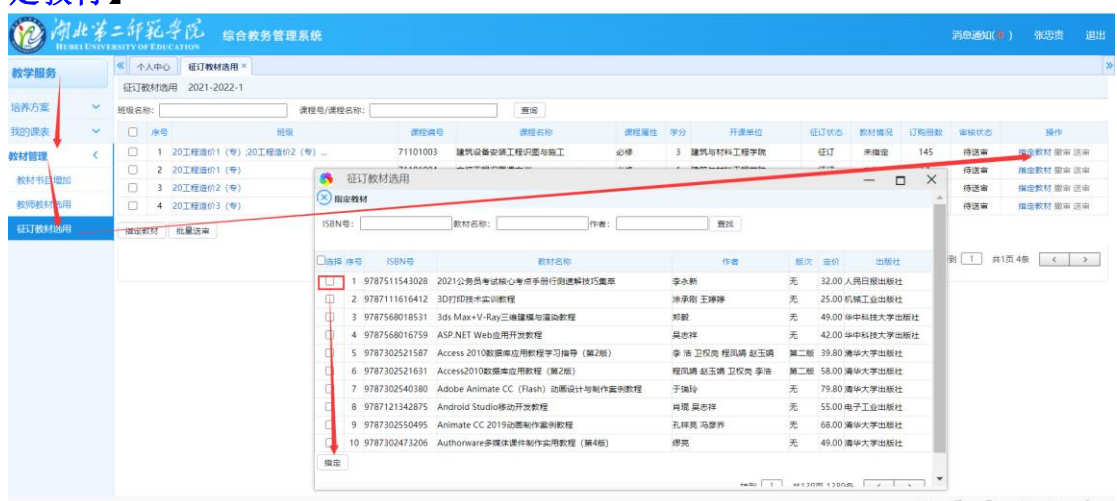

2、送审:点击【送审】弹出界面,勾选对应的审核人,点击【送审】<sup>。"</sup>

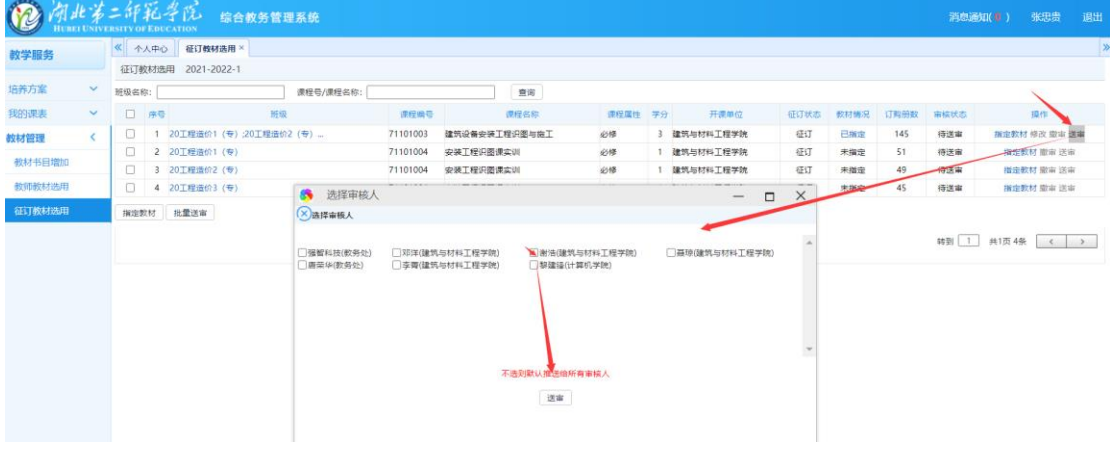

## 二、新增教材书目增加

## 1、教师教材申请:依次点击【教学服务】-【教材管理】-【教材书目增加】-【申请】

点击申请是对一本教材进行单个增加,导入功能就是批量导入教材信息

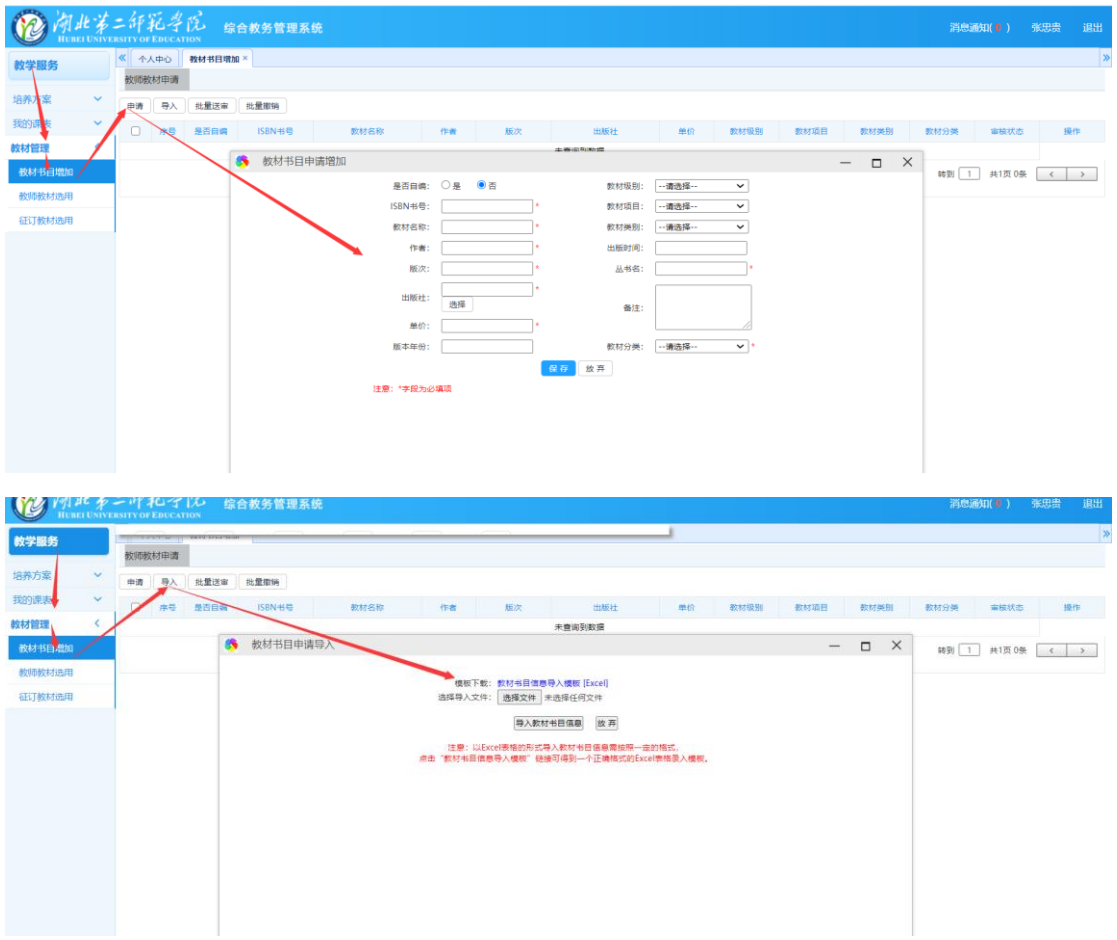

2、教师教材申请送审:点击【送审】弹出界面,勾选对应的审核人,点击【送 审】

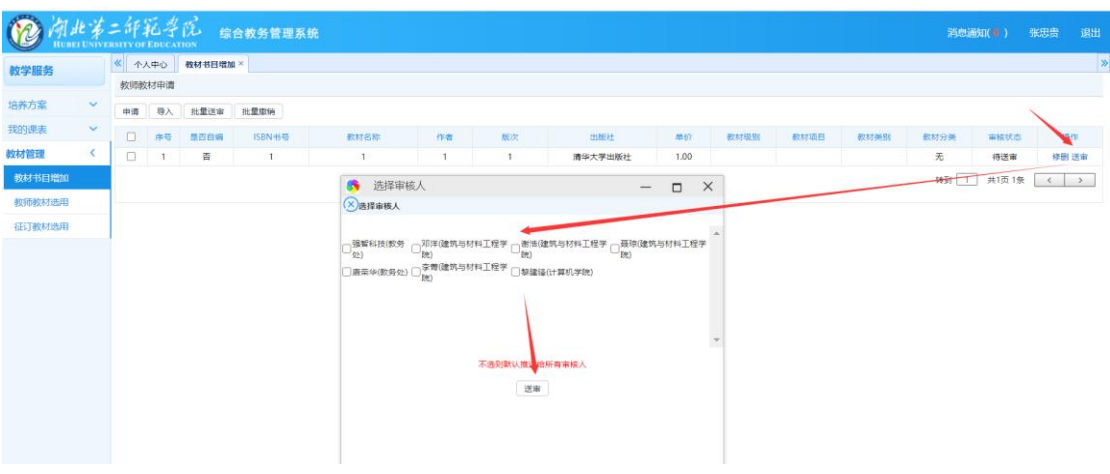

## 三、教师用书教材选用

增加:依次点击【教学服务】-【教材管理】-【教师教材选用】-【增加】: 选择对应的课程、教材,输入数量,点击保存。

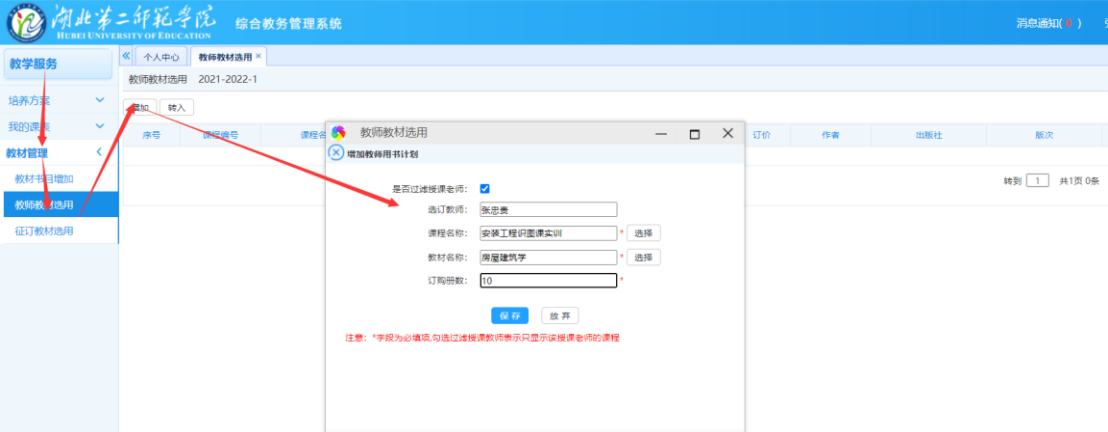